# Aumento della memoria Exmem QFP di Data Plane su CSR1000V

## Sommario

**Introduzione Prerequisiti Requisiti** Componenti usati Introduzione Configurazione dell'allocazione degli esempi di CSR1000V Modello: Piano dati pesante Passi di riepilogo **Verifica** Modello: Piano dati normale Passi di riepilogo Risoluzione dei problemi

## Introduzione

Questo documento descrive come aumentare la memoria QFP (Quantum Flow Processor) di Data Plane (DP) External Memory Manager (exmem) su Cisco Cloud Services Router 1000V (CSR1000V).

## **Prerequisiti**

## Requisiti

Cisco raccomanda la conoscenza dei seguenti argomenti:

- Router CSR1000V.
- Cisco IOS®-XE
- ESXi vCenter

### Componenti usati

Le informazioni fornite in questo documento si basano sulle seguenti versioni software e hardware:

- Router CSR1000V implementato in VMware ESXi, 6.7.0
- Cisco IOS®-XE 16.12.6

Le informazioni discusse in questo documento fanno riferimento a dispositivi usati in uno specifico ambiente di emulazione. Su tutti i dispositivi menzionati nel documento la configurazione è stata ripristinata ai valori predefiniti. Se la rete è operativa, valutare attentamente eventuali conseguenze derivanti dall'uso dei comandi.

## Introduzione

È importante comprendere come è costruito Cisco IOS®-XE. Con Cisco IOS®-XE, Cisco è passato a un kernel Linux e tutti i sottosistemi sono stati suddivisi in processi. Tutti i sottosistemi che prima erano all'interno di Cisco IOS® vengono ora eseguiti come processi software all'interno del sistema operativo Linux. Cisco IOS® funziona come daemon (Cisco IOSd) all'interno del sistema operativo Linux. Cisco IOS® XE conserva non solo lo stesso aspetto del classico Cisco IOS®, ma anche il suo funzionamento, supporto e gestione.

La memoria assegnata alla macchina virtuale (VM) viene allocata al daemon Cisco IOS® (Cisco IOSd) e alla memoria di Data Plane.

Per impostazione predefinita, l'allocazione di memoria su Cisco IOSd è pari a 2,5 GB e, per Data Plane, è pari a 1,5 GB, la quantità di memoria disponibile per Cisco IOSd è controllata da licenze con componenti aggiuntivi di memoria e da alcune licenze per funzionalità (licenza per funzionalità a banda larga) e non cambia quando viene allocata ulteriore memoria alla VM.

Nella memoria di Data Plane, la dimensione predefinita della memoria esemmetica di CSR1000V è 256 MB (268435456 byte), una quantità molto ridotta per alcune configurazioni di funzionalità specifiche, ad esempio i criteri QoS, le sessioni NAT, le associazioni di sicurezza IPSec e così via. Se si rileva un utilizzo eccessivo,

#### <#root>

**QFP exmem statistics**

CSR\_ESXi#show platform hardware qfp active infrastructure exmem statistics

**Type: Name: DRAM, QFP: 0 Total: 268435456 InUse: 263066746 Free: 5368710** Lowest free water mark: 206885888 Type: Name: IRAM, QFP: 0 Total: 2097152 InUse: 218112 Free: 1879040 Lowest free water mark: 1879040 Type: Name: SRAM, QFP: 0 Total: 0 InUse: 0 Free: 0 Lowest free water mark: 0

Jul 5 08:016:32.486: %QFPOOR-2-LOWRSRC\_PERCENT\_CRIT: RO/O: cpp\_ha: QFP 0 DRAM(EXMEM) at 99 percent, exc

Exmem è la memoria dinamica che consente l'effettiva gestione del pacchetto, utilizzata per le funzionalità di scalabilità e per la gestione della memoria statica e dinamica utilizzata dal Cisco Packet Processor (CPP).

Nota: per informazioni dettagliate sui componenti aggiuntivi di memoria Cisco IOSd, consultare il documento sull'[allocazione](/content/en/us/td/docs/routers/csr1000/software/configuration/b_CSR1000v_Configuration_Guide/b_CSR1000v_Configuration_Guide_chapter_01000.html#con_984538) della memoria Cisco CSR 1000v.

## Configurazione dell'allocazione degli esempi di CSR1000V

In questa sezione viene descritto come configurare i modelli di piano dati per aumentare le dimensioni dell'esempio QFP.

Le opzioni disponibili per i modelli sono:

control-plane-extra-heavy controllo-piano-pesante piano dati - pesante data-plane-normal pesante sul piano di servizio piano di servizio medio

> Nota: questo documento non copre i modelli di control plane e di service plane. Per ulteriori dettagli su questi modelli, consultare la [guida alla configurazione di Cisco CSR 1000v e del](/content/en/us/td/docs/routers/csr1000/software/configuration/b_CSR1000v_Configuration_Guide/b_CSR1000v_Configuration_Guide_chapter_010011.html#reference_dgs_sjx_sbb) [software Cisco ISRv](/content/en/us/td/docs/routers/csr1000/software/configuration/b_CSR1000v_Configuration_Guide/b_CSR1000v_Configuration_Guide_chapter_010011.html#reference_dgs_sjx_sbb)

### Modello: Piano dati pesante

Nella tabella seguente viene illustrata l'allocazione della memoria esemmetrica QFP per il modello Data Plane Heavy.

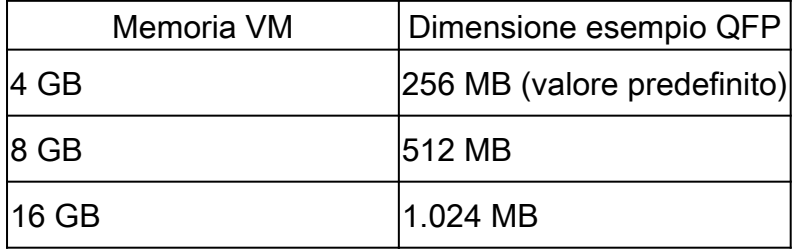

#### <#root>

Router#configure terminal Enter configuration commands, one per line. End with CNTL/Z. Router(config)#platform resource data-plane-heavy

**Please reboot to activate this template**

Router(config)#end Router#write memory Building configuration...  $[OK]$ 

### Passi di riepilogo

- 1. attivare
- 2. configurare il terminale
- 3. risorsa della piattaforma pesante sul piano dati
- 4. fine
- 5. memoria di scrittura
- 6. ricaricare

Verifica

1. 8 GB assegnati alla VM.

#### <#root>

```
cisco CSR1000V (VXE) processor (revision VXE) with 2295972K/3075K bytes of memory.
Processor board ID 949XJJNMSHM
3 Gigabit Ethernet interfaces
32768K bytes of non-volatile configuration memory.
```
**8105924K bytes of physical memory.**

```
7774207K bytes of virtual hard disk at bootflash:.
0K bytes of WebUI ODM Files at webui:.
```
2. Nessuna modifica osservata in termini di memoria allocata a Cisco IOSd e Data Plane dopo la modifica del modello.

#### <#root>

Router#show platform software vmemory info

Memory Upgrade Limits:

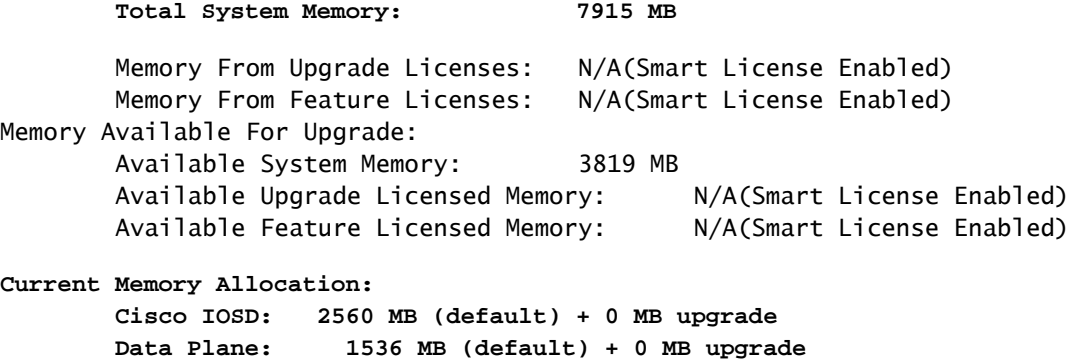

3. Il totale degli esempi QFP è ora di 512 MB.

#### <#root>

Router#show platform hardware qfp active infrastructure exmem statistics QFP exmem statistics

Type: Name: DRAM, QFP: 0  **Total: 536870912** InUse: 61156352 Free: 475714560 Lowest free water mark: 475321344 Type: Name: IRAM, QFP: 0 Total: 2097152 InUse: 218112 Free: 1879040 Lowest free water mark: 1879040 Type: Name: SRAM, QFP: 0 Total: 0 InUse: 0 Free: 0 Lowest free water mark: 0

Router#show platform software cpu alloc CPU alloc information:

Control plane cpu alloc: 0

Data plane cpu alloc: 1-7

Service plane cpu alloc: 0

**Template used: CLI-data\_plane\_heavy**

### Modello: Piano dati normale

#### <#root>

Router#configure terminal Enter configuration commands, one per line. End with CNTL/Z. Router(config)#platform resource data-plane-normal

**Please reboot to activate this template**

Router(config)#end Router#write memory Building configuration... [OK] CSR\_ESXi#reload

### Passi di riepilogo

- 1. attivare
- 2. configurare il terminale
- 3. data-plane-normal della risorsa piattaforma
- 4. fine
- 5. memoria di scrittura
- 6. ricaricare

Data Plane Normal, utilizza 256 MB di memoria QFP indipendentemente dalla quantità di memoria VM assegnata.

#### <#root>

cisco CSR1000V (VXE) processor (revision VXE) with 2295972K/3075K bytes of memory. Processor board ID 949XJJNMSHM 3 Gigabit Ethernet interfaces 32768K bytes of non-volatile configuration memory.

**16363460K bytes of physical memory.**

7774207K bytes of virtual hard disk at bootflash:. 0K bytes of WebUI ODM Files at webui:.

Router#show platform software vmemory info

Memory Upgrade Limits:

**Total System Memory: 15979 MB**

 Memory From Upgrade Licenses: N/A(Smart License Enabled) Memory From Feature Licenses: N/A(Smart License Enabled) Memory Available For Upgrade: Available System Memory: 11883 MB Available Upgrade Licensed Memory: N/A(Smart License Enabled) Available Feature Licensed Memory: N/A(Smart License Enabled)

**Current Memory Allocation: Cisco IOSD: 2560 MB (default) + 0 MB upgrade Data Plane: 1536 MB (default) + 0 MB upgrade**

Router#show platform hardware qfp active infrastructure exmem statistics QFP exmem statistics

Type: Name: DRAM, QFP: 0

**Total: 268435456**

 InUse: 61156352 Free: 207279104 Lowest free water mark: 206885888 Type: Name: IRAM, QFP: 0 Total: 2097152 InUse: 218112 Free: 1879040

```
 Lowest free water mark: 1879040
Type: Name: SRAM, QFP: 0
   Total: 0
   InUse: 0
   Free: 0
   Lowest free water mark: 0
```
Nota: l'allocazione della memoria estesa QFP dipende esclusivamente dalla quantità di memoria assegnata alla VM e dal modello di piano dati applicato. Non dipende dalle licenze per i componenti aggiuntivi di memoria installate.

## Risoluzione dei problemi

Non sono attualmente disponibili informazioni specifiche su come risolvere i problemi relativi a questa configurazione.

### Informazioni su questa traduzione

Cisco ha tradotto questo documento utilizzando una combinazione di tecnologie automatiche e umane per offrire ai nostri utenti in tutto il mondo contenuti di supporto nella propria lingua. Si noti che anche la migliore traduzione automatica non sarà mai accurata come quella fornita da un traduttore professionista. Cisco Systems, Inc. non si assume alcuna responsabilità per l'accuratezza di queste traduzioni e consiglia di consultare sempre il documento originale in inglese (disponibile al link fornito).